COSCUP / GNOME.Asia Summit 2010, Taipei, Taiwan

# eekboard a virtual keyboard for GNOME

Daiki Ueno ueno@unixuser.org Red Hat, i18n team

## Virtual keyboards (vkbds)

Caribou

• xvkbd

- matchbox-keyboard
- onBoard
- fvkbd
- GOK
- iok
- Florence
- CellWriter

kvkbd

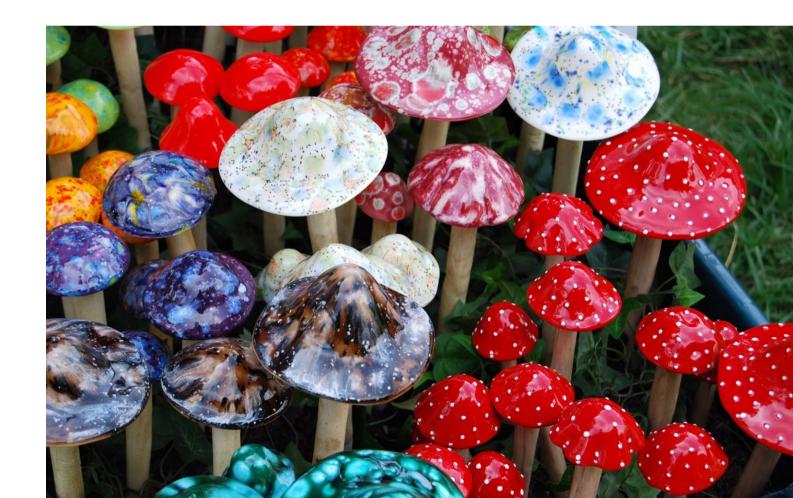

#### Why everyone writes his own vkbd, while physical keyboard is merely a switch array?

11

21

# Why?

- Geeks are all keyboard maniac 😳
- A wide variety of demands on vkbds
- Vkbds work closely with other desktop technologies, whose functions sometimes overlap each other
  - Many design decisions depend on how vkbds interact with those technologies

### Vkbd use cases

- Kiosk
- Tablet PC
- Mobile phone without keyboard
- Typing tutor
- Unicode character input

# Vkbd related desktop technologies

- GNOME Accessibility
  - Convert UI events to ones helpful for disabled users
- Input methods
  - Convert UI events to (typically multilingual) text
- Keyboard layout configuration
  - Convert physical key events to logical symbols, based on users' preferences
    - e.g. using generic US layout keyboard as Dvorak layout

Their functional territories sometimes conflict.

# Vkbd related desktop technologies: contradictions

- Who activates vkbd?
  - GNOME Accessibility Caribou
  - Input methods ibus-input-pad, scim-panel-vkb-gtk
- How to deliver key events?
  - send them as X events
  - send translated symbols directly to input methods
- How can a vkbd intercept key events?
  - If vkbd should react to physical key events, how to capture them?

## Ideas behind eekboard

- Throw away the idea of creating a *single mighty vkbd* that meets all the requirements
  - Instead, start from a GUI library to create keyboardlike user interfaces
- Decouple the GUI from accessibility, input methods, and keyboard layout configuration

### eekboard

- libeek
  - <u>easy embedded keyboard</u>
  - A library to create keyboard like UI
  - GUI toolkit agnostic API
  - Can read keyboard layout configuration from various sources
- eekboard
  - A sample vkbd implemented with libeek

#### **libeek basic concepts: element tree** A keyboard is a tree of elements

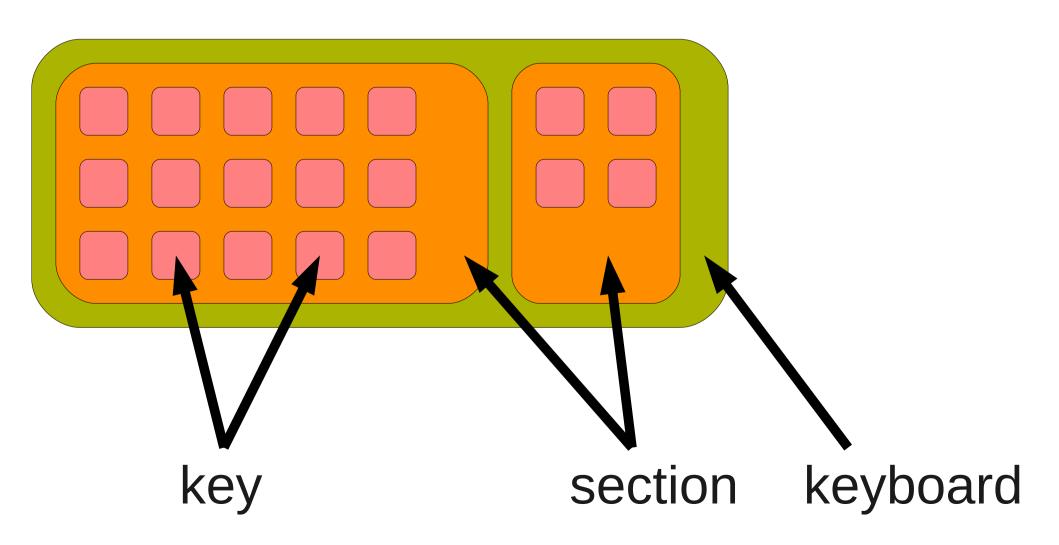

#### **GUI toolkit agnostic API**

/\* Create a GTK+ keyboard. \*/
keyboard = eek\_gtk\_keyboard\_new ();

/\* Create a section in the keyboard. \*/
section = eek\_keyboard\_create\_section (keyboard);

/\* Add a row in the section. \*/
eek\_section\_add\_row (section, 10, ...);

/\* Create keys in the section. \*/
key1 = eek\_section\_create\_key (section, 0, 0);

/\* Obtain actual GTK+ widget. \*/
widget = eek\_gtk\_keyboard\_get\_widget (keyboard);

## Supported GUI widgets

- ClutterActor
- GtkDrawingArea
  - Code borrowed from libgnomekbd
- GTK+ button

## **Keyboard layout configuration**

/\* Apply the layout to the keyboard.
 This will populate sections/keys in keyboard. \*/
eek\_keyboard\_set\_layout (keyboard, layout);

# Supported keyboard layout configuration

- XKB
  - Consists of 3 components
    - Keycodes physical key IDs
    - Symbols mapping from keycodes to logical symbols
    - Geometry appearances of keyboard
  - libxklavier wrapper makes it easier to customize by
    - Model
    - Country
    - Language
- XML layout files

### Put it all together

- /\* Create a keyboard layout configuration using
  libxklavier. \*/
- layout = eek\_Xkl\_layout\_new ();

/\* Create a keyboard element implemented
 as ClutterActor. \*/
keyboard = eek\_Clutter\_keyboard\_new ();

/\* Apply the layout to the keyboard. \*/
eek\_keyboard\_set\_layout (keyboard, layout);

## So how about event handling?

/\* Find a key element in the logical keyboard. \*/
key = eek\_keyboard\_find\_key\_by\_keycode
 (keyboard, 0x38);
g\_signal\_connect (key, "pressed", on\_a\_pressed);

Logical representation of keyboard

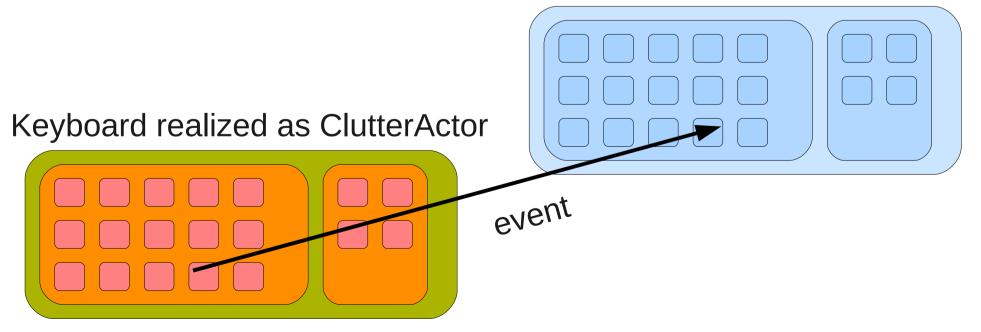

#### How about modifiers?

Each key is assigned a matrix of symbols

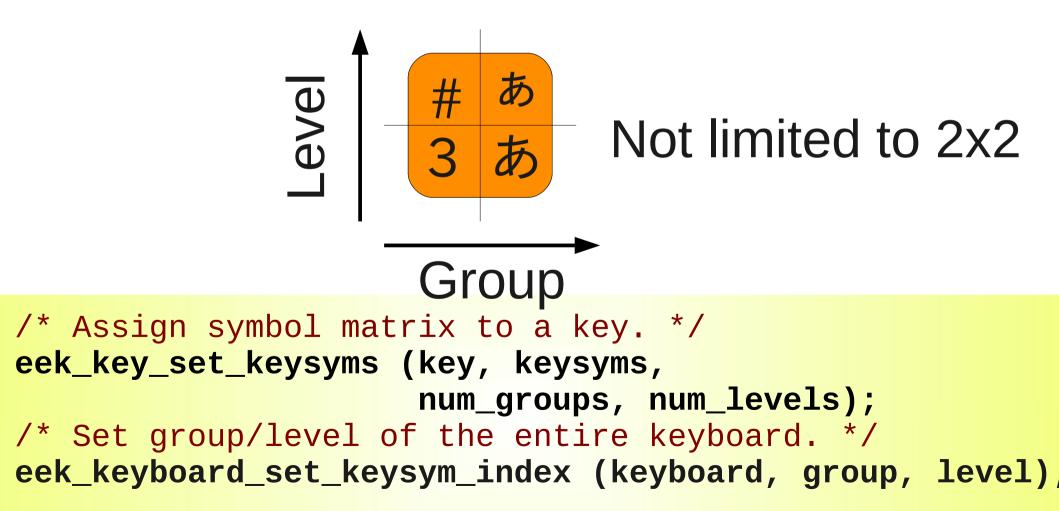

## eekboard: a sample vkbd

- Startup
  - "tap" on any editable widget via a11y, or
  - invoke the command directly
- Layout can be changed from menu
- Typing monitor
  - Trap all key events and act as a typing monitor

#### eekboard: demo

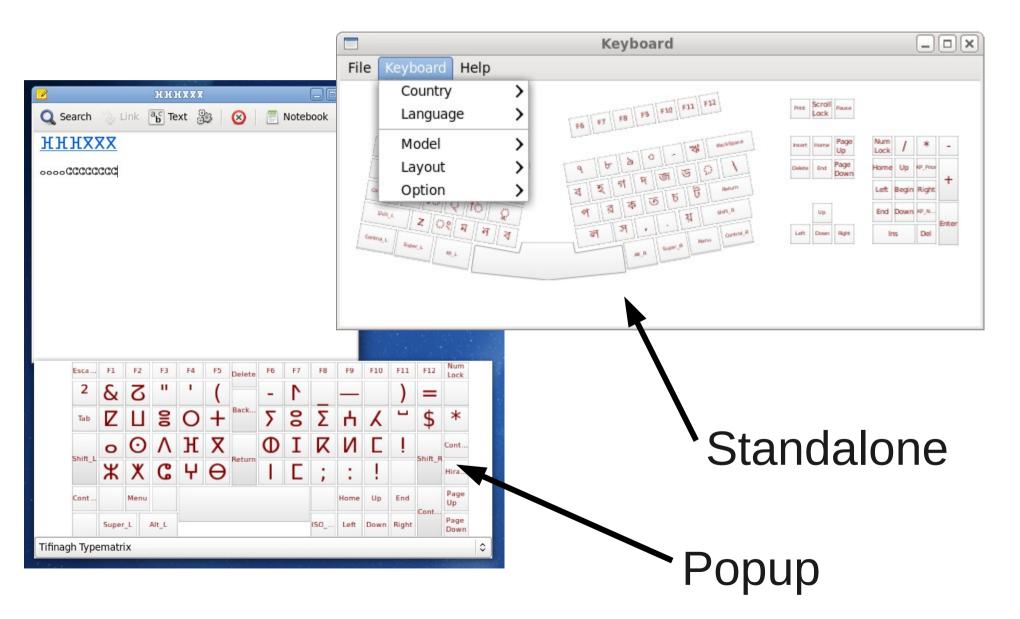

## Things to come...

- CSS based theme support
- Flick input
- Multi touch
- Rewrite eekboard in Vala
  - Currently it is written in C
  - libeek Vala binding is already available

## Questions or Comments? http://ueno.github.com/eekboard/

"magic mushrooms" on page #2 is © love♡janine, cc-by-nc 2.0 "Cat Fight!" on page #7 is © privatenobby, cc-by-nc-sa 2.0 The rest of the slide materials including "thai typewriter" photo are © Daiki Ueno, cc-by-nc-sa 2.0